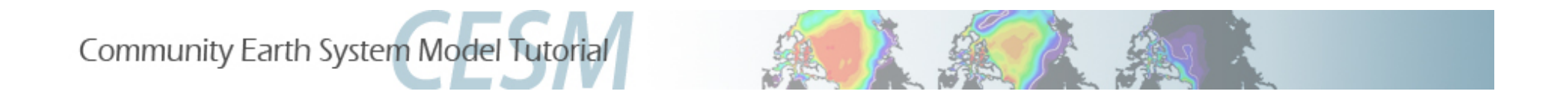

# **CLM4.5 Tutorial: Running for Single-Point/ Regional Cases**

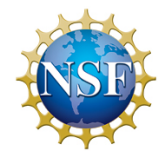

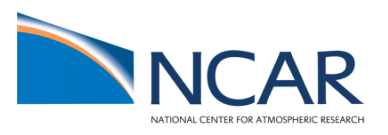

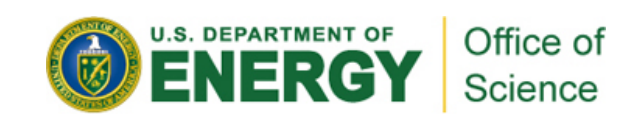

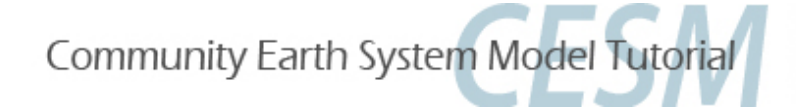

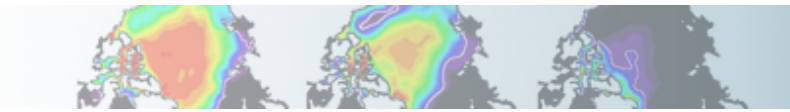

### **Objectives for This Session**

- 1. Make you sick of the four steps to run CLM/CESM! (really make you familiar enough with it that you comfortable using them)
- 2. Give you some familiarity with the CLM datasets that you would customize for your site.
- 3. Get you familiar with the process on how you change your case to use your own datasets.
- 4. Give an introduction to the process of making CLM input datasets, so that you can study it on your own later (using the CLM User's Guide).
- 5. Give an introduction to PTCLM that makes the process of creating datasets easier.
- 6. Do all this in an incremental fashion so we start with standard out of the box cases, and end on something more complex.

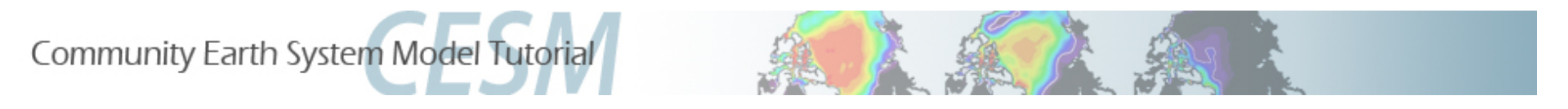

#### **Caveat!**

**This is our first go of teaching this section.** 

**The way that the PTCLM and getregional scripts work here is very different than the last public version of the model! So if you want to use the public release, you'll want to study the CLM User's Guide for their specific use.** 

**If you really need this version of the model for development – you'll need to ask for access to it after the tutorial.** 

**For the development version, you'll want to study the README files and other documentation inside the distribution.** 

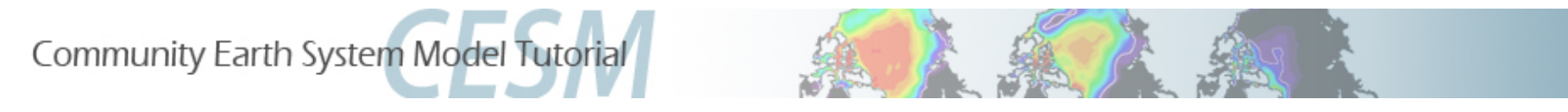

### **Three Sections we will Divide Work into**

- **1.Work with out of the box single point cases to become familiar with the datasets that you need to change to work on your own site.**
- **2.Work with the getregional script that subsets existing datasets to get you familiar with setting up a case with your own datasets.**
- **3.Introduction to the process of making datasets, and to PTCLM that helps you with it.**
- **4.Gives you two chances to bail early!**

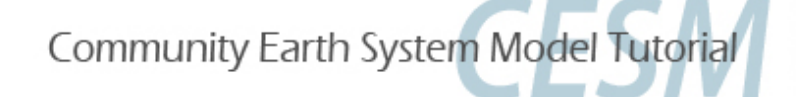

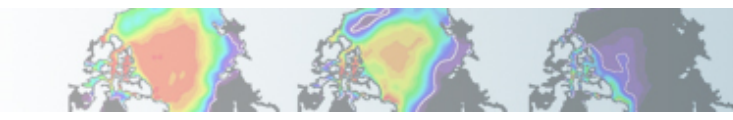

### **Examples and questions are on yellowstone**

### **1.These slides are at…**

- http://www.cesm.ucar.edu/events/tutorials/ 20140219/day2-practical2-kluzek.pdf
- **1.The examples and questions are under:**
- /glade/p/cesm/lmwg/CLM2014\_tutorial\_space
- **2. In the Day2 subdirectory (and the cases and other examples are in there as well)**
- **3. Three files:**
- SinglePtExercisesI.txt
- SinglePtExercisesII.txt
- SinglePtExercisesIII.txt

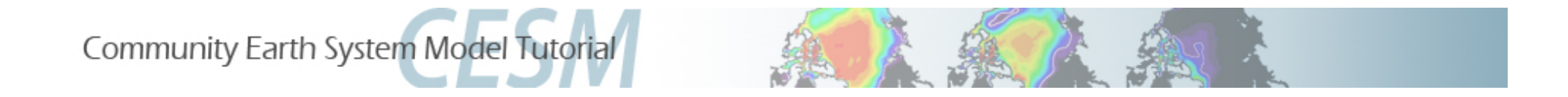

### **Section I – Running Supported Single Point Resolutions**

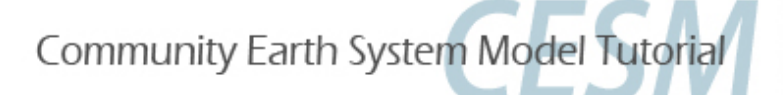

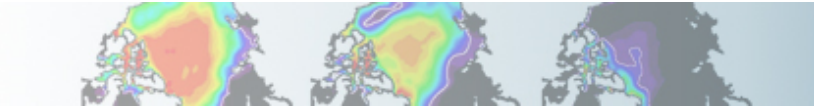

### **Objectives for Section I (Running Supported Single Point Resolutions)**

- 1.Continue familiarizing you with the steps to create cases.
- 2.Start with the closest cases to what you've already worked on.
- 3.Create some out of the box single point cases.
- 4.Look at the input datasets that depend on the site location.
- 5.Discuss what's in those datasets.

Community Earth System Model Tutorial **What are the different options for running** 

**single point or regional cases?** 

### **There are three different options we will address:**

- 1.Run supported resolutions out of the box (there are a few available).
- 2.Subset global datasets using the "getregional" script
- 3.Run PTCLM to create datasets for you to use.

### **The other option that we will give a brief introduction to is…**

• Create datasets on your own using CLM tools (PTCLM just makes this simpler)**.** 

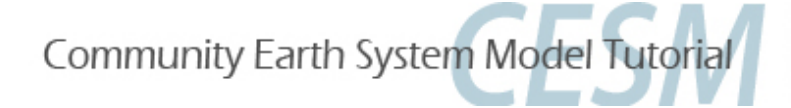

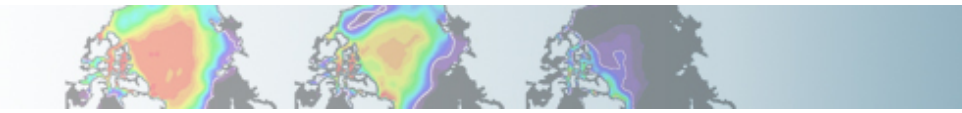

#### **Creating a new case for a single point**

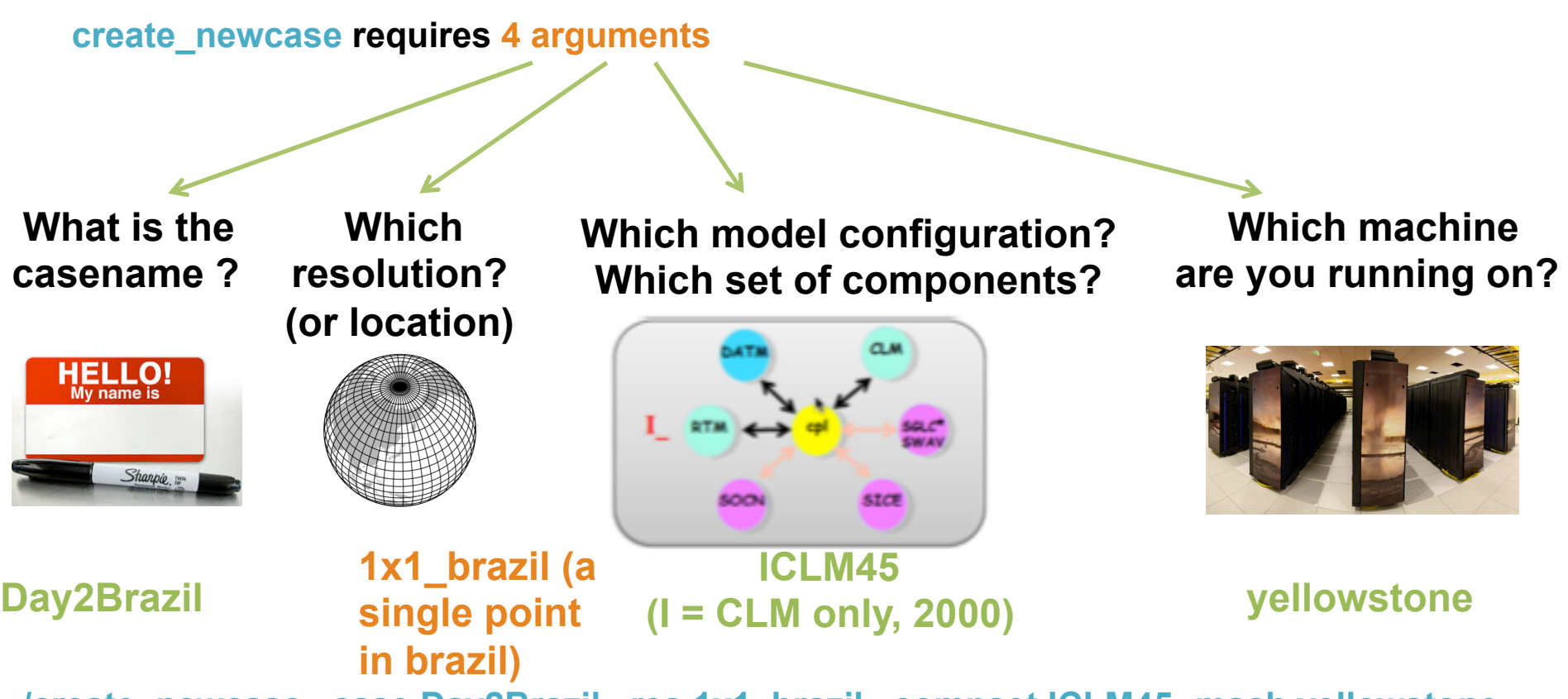

**./create\_newcase –case Day2Brazil –res 1x1\_brazil –compset ICLM45 -mach yellowstone**

*courtesy: c.hannay*

Community Earth System Model Tutorial

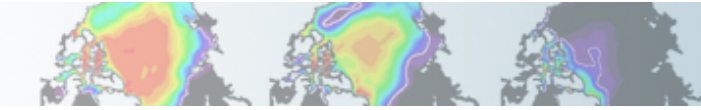

### **Remember: The 4 commands to run CLM**

- **1. ./create\_newcase**
- **2. ./cesm\_setup**
- **3. Build the case (./\$CASE.build)**
- **4. Submit to the batch queue and run the simulation (./\$CASE.submit) So for a supported single-point case…**

**# go into scripts directory into the source code download**  cd /glade/p/cesm/lmwg/CLM2014\_tutorial\_n03\_clm4\_5\_62/scripts

**# (1) create a new case in the directory** "**cases**" **in your home directory ./create\_newcase -case ~/cases/Day2brazil –res 1x1\_brazil -compset ICLM45 -mach yellowstone**

**# go into the case you just created in the last step**  cd ~/cases/Day2brazil

**# (2) invoke cesm\_setup ./cesm\_setup**

**# (3) build the executable ./Day2brazil.build** 

**# (4) submit your run to the batch queue ./Day2brazil.submit** 

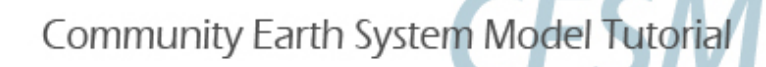

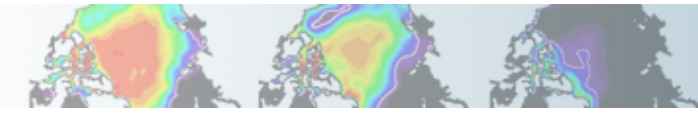

### **Get a list of the resolutions you can use**

**1. ./create\_newcase -list grids** 

…. ====================================================== Component Grids: name (alias) ====================================================== reg null CLM\_USRDAT 1x1\_numaIA 1x1\_brazil 1x1\_smallvilleIA 1x1\_camdenNJ 1x1\_mexicocityMEX 1x1\_vancouverCAN 1x1\_tropicAtl 1x1\_urbanc\_alpha 5x5\_amazon ...

Community Earth System Model Tutorial

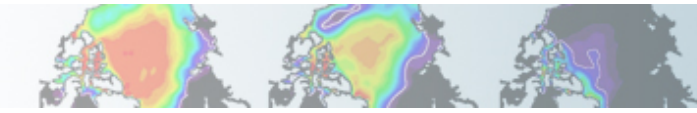

### **Supported Single Point Resolutions**

**1. create\_newcase -list grids** 

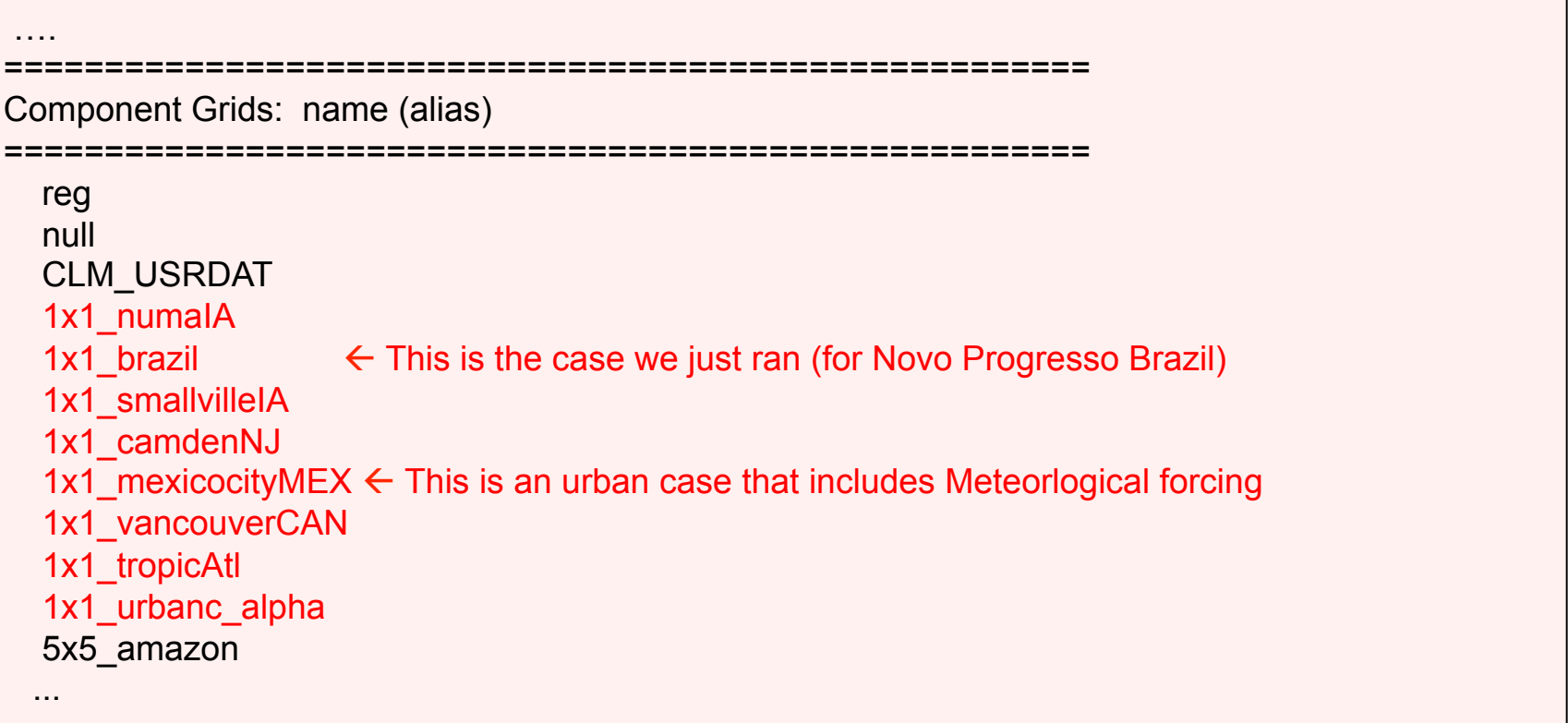

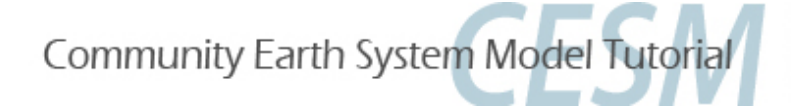

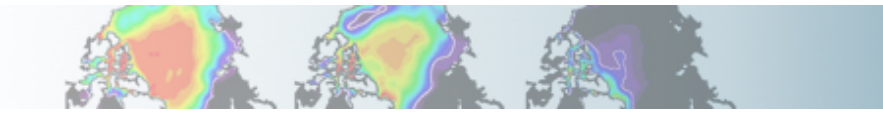

#### **Creating a new case for Mexicocity**

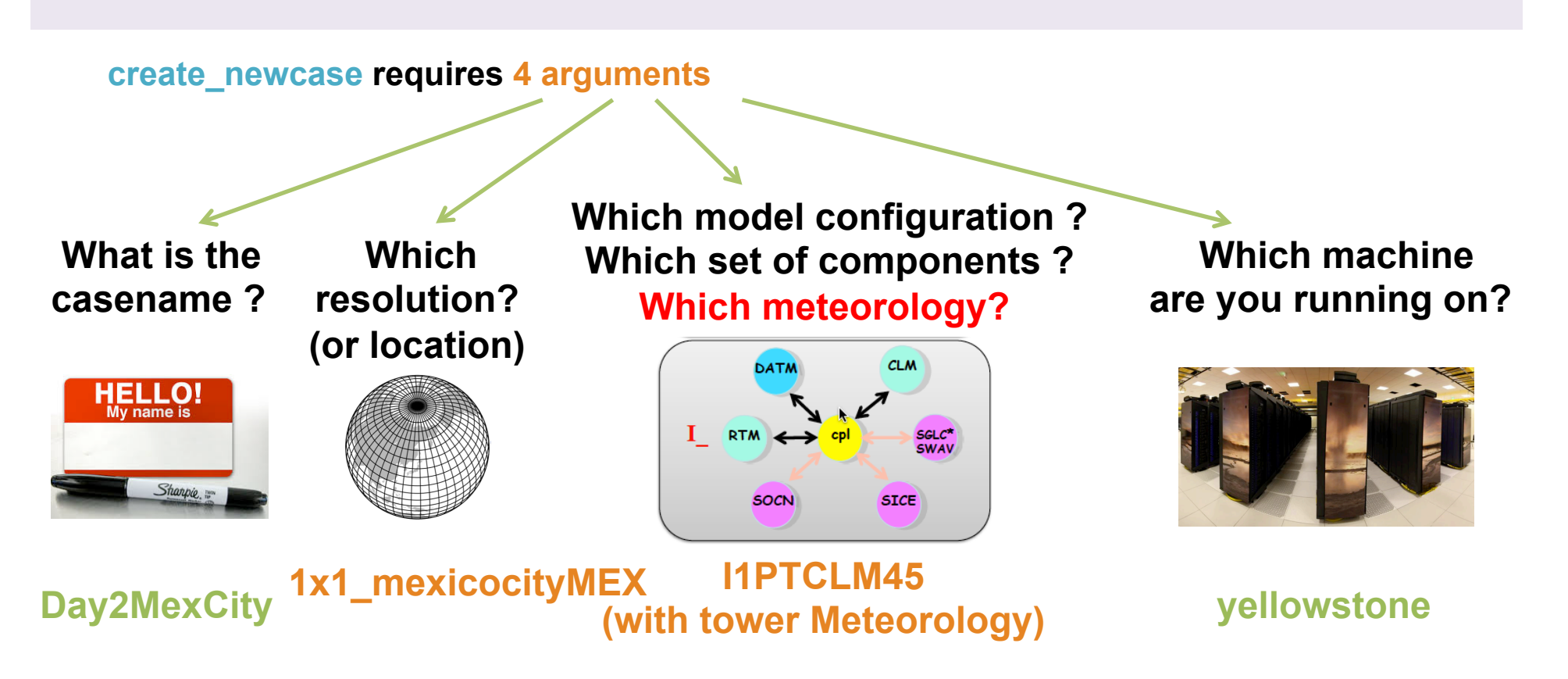

**./create\_newcase –case Day2MexCity –res 1x1\_mexicocityMEX –compset I1PTCLM45 mach yellowstone**

*courtesy: c.hannay*

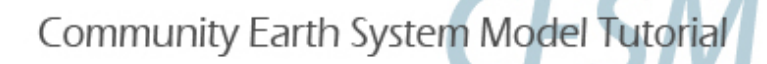

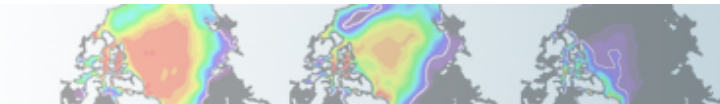

### **Let's go to Mexicocity!**

**Let's run a case for Mexicocity Mexico using the meteorological forcing that goes with the case.** 

**# go into scripts directory into the source code download**  cd /glade/p/cesm/lmwg/CLM2014\_tutorial\_n03\_clm4\_5\_62/scripts

**# (1) create a new case in the directory** "**cases**" **in your home directory**  ./create\_newcase -case ~/cases/Day2MexCity -res 1x1\_mexicocityMEX -compset I1PTCLM45 mach yellowstone

**# go into the case you just created in the last step**  cd ~/cases/Day2MexCity

**# (2) invoke cesm\_setup ./cesm\_setup**

**# (3) build the executable ./Day2MexCity.build**

**# (4) submit your run to the batch queue ./Day2MexCity.submit** 

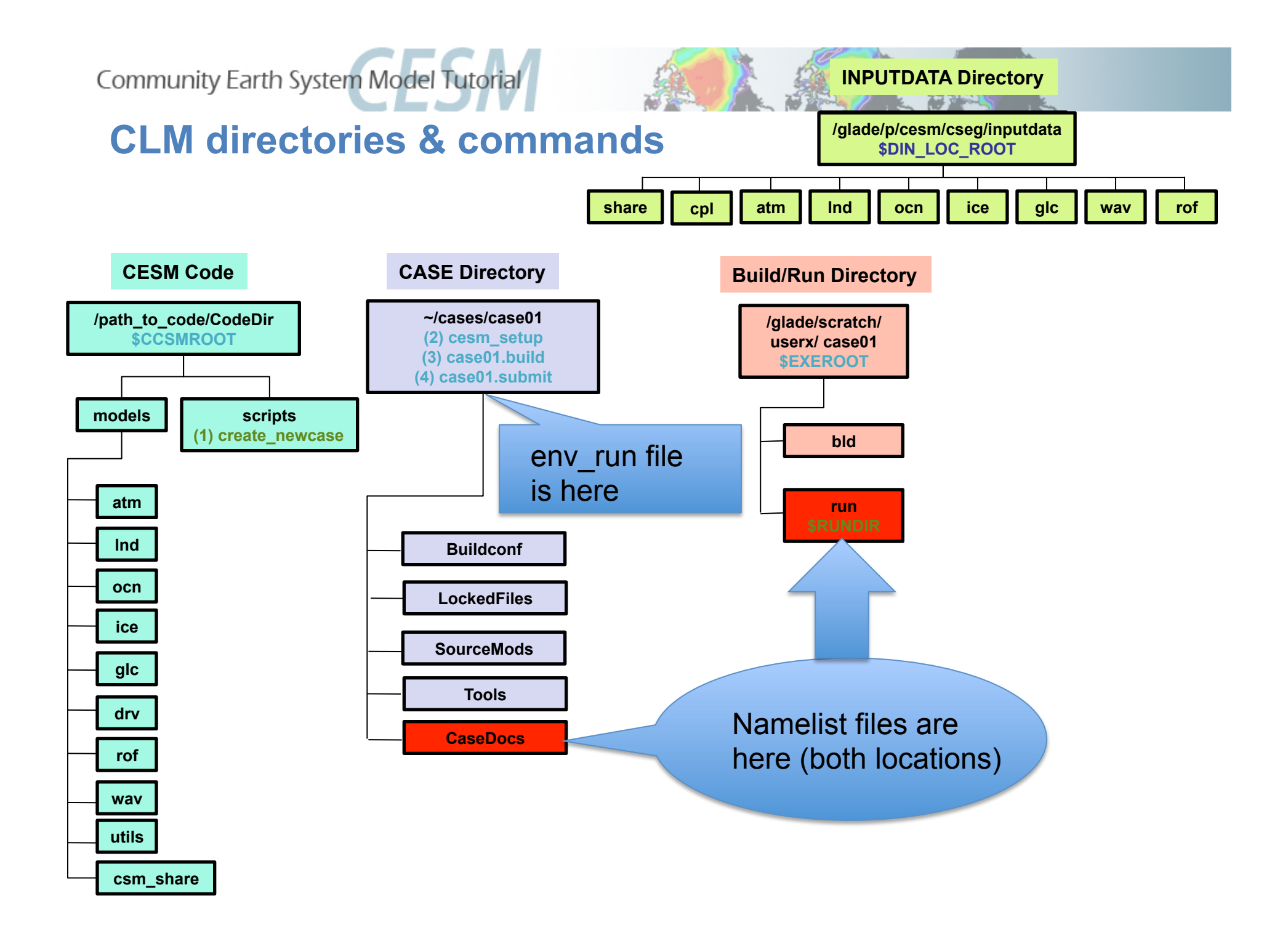

Community Earth System Model Tutorial

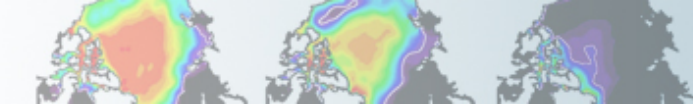

### **What's Different between the two cases?**

Let's look at the difference between the env run.xml files for the two cases (in ~/cases/Day2brazil and ~/cases/Day2MexCity)

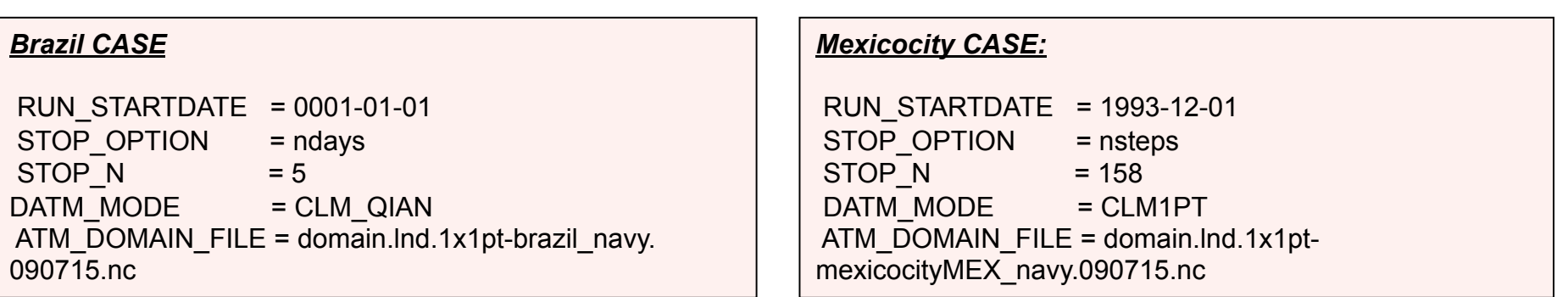

- **The start date and the time to run for is different.**
- **The "DATM\_MODE" (type of Meteorology) is also different.**
- **The brazil case runs for Qian forcing**
- **While the Mexicocity case runs for "CLM1PT" forcing (tower Meteorology)**

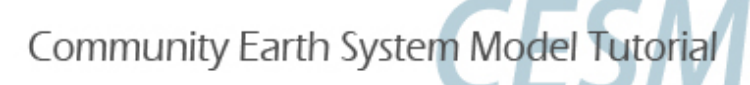

### **Aside: What's the deal with DATM\_MODE?**

**There are four modes used with CLM that specify the type of Meteorological data that's used:** 

- **CLMCRUNCEP** 
	- **CLM\_QIAN** 
		- **CLM1PT**
- **CPLHIST3HrWx**

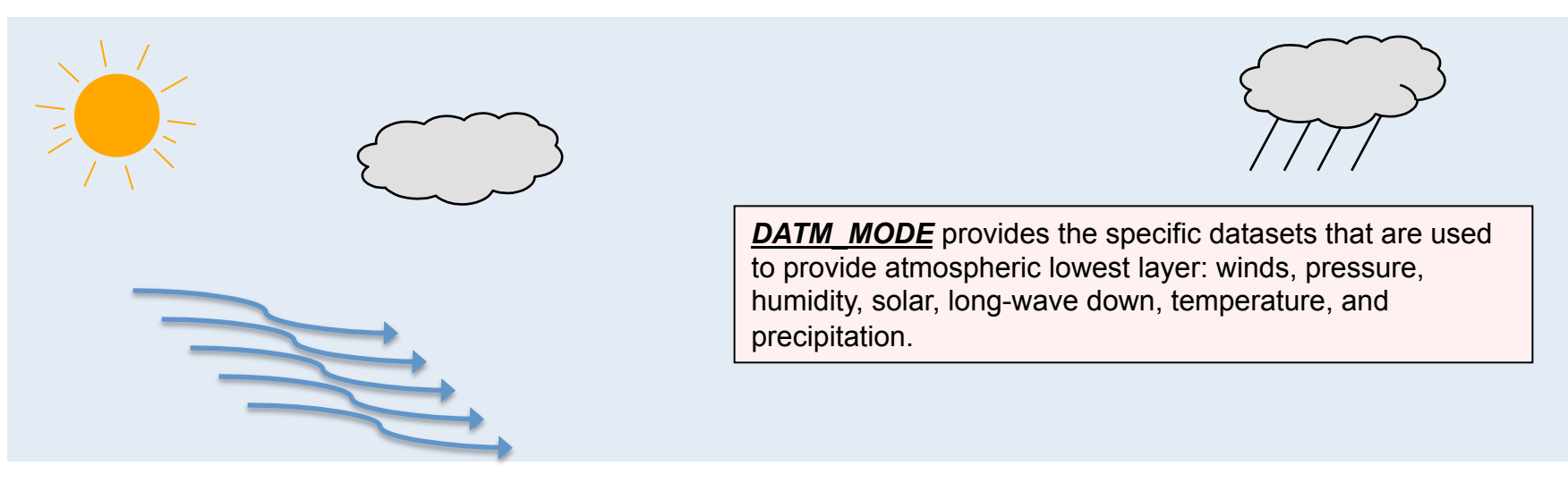

- **CLMCRUNCEP Use global NCEP forcing at half-degree resolution from CRU goes from 1900-2010**
- **CLM\_QIAN Use NCEP forcing at T62 resolution corrected by Qian et. al. goes from 1948-2004**
- **CLM1PT Use the local meteorology from your specific tower site**
- **CPLHIST3HrWx Use atmospheric data from a previous CESM simulation**

## **Community Earth System Model Tutorial Control of the two cases? (cont)**

Let's look at the difference between the namelist lnd in files for the two cases (in ~/cases/Day2brazil/CaseDocs and ~/cases/Day2MexCity/CaseDocs)

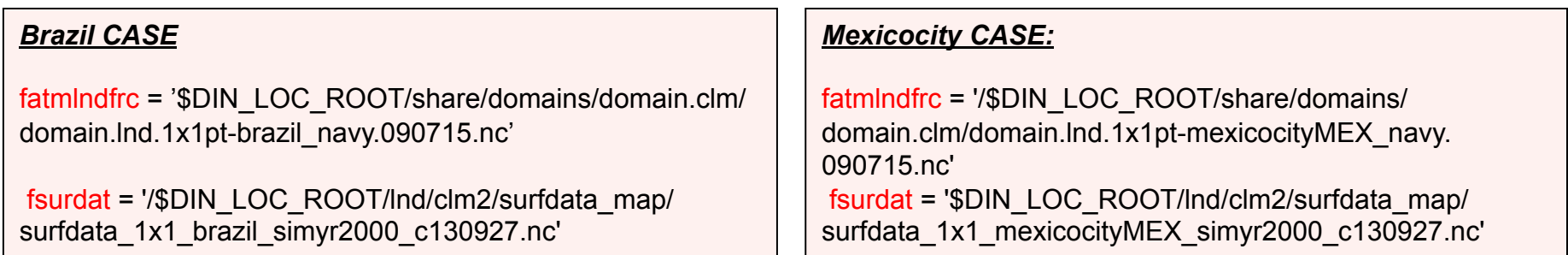

#### **The two files that are different are:**

**Domain file –** Where in the world you are (or for global simulations what specific grid resolution)

**Surface dataset –** description of surface type, vegetation, and soil and etcetera.

Community Earth System Model Tutorial

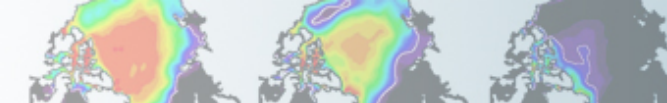

### **What's in the domain and surface files?**

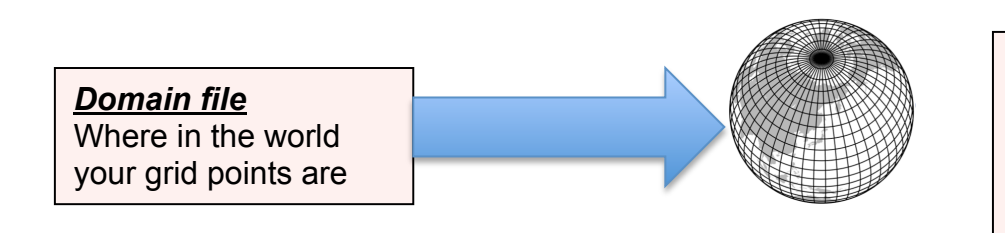

- Exact grid points
- Corners of the grid points
- Land/Ocean mask
- Land fractional area

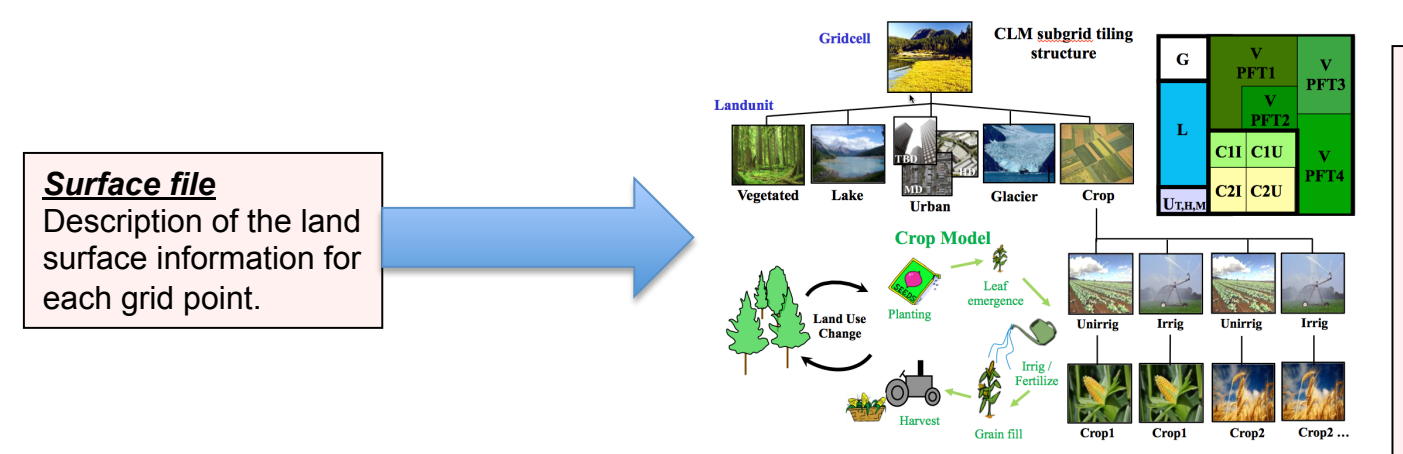

- Percent coverage in the grid cell for each land-unit type.
- Percent coverage of each vegetation type
- Soil type and color
- A whole host of other information that describes the land-cover for each grid cell

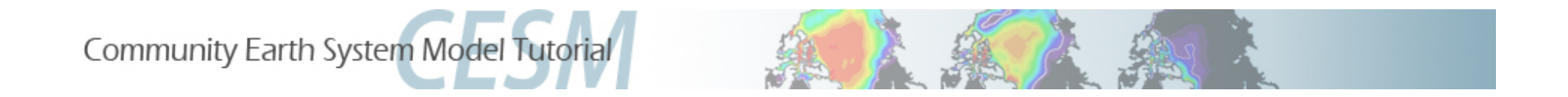

### **Review**

- 1. Steps to create a case are:
	- 1. ./create\_newcase
	- 2. ./cesm\_setup
	- 3. \$CASE.build
	- 4. \$CASE.submit
- 2. Created an out of the box case for a single point in brazil and one in Mexicocity Mexico
- 3. We compared the two, the main difference is the domain and surface datasets.
- 4. Domain datasets have grid information
- 5. Surface datasets have land-type information for each grid point

**Community Earth System Model Tutorial** 

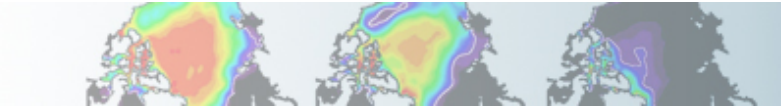

### **Exercise I**

- **1. Setup a case for brazil**
- **2. Setup a case for Mexicocity**
- **3. In your case directory (for either case) in what env\*.xml file is the domain file found?**
- **4. Looking in your case directory for the brazil case in the CaseDocs/lnd\_in file figure out the creation date string (\_cYYMMDD format) of the surface dataset?**
- **5. Looking in your case directory for the brazil case in the CaseDocs/lnd\_in file figure out the creation date string of the domain dataset (.YYMMDD format)?**

### **Extra Credit**

- **1. In which of the namelist files (the files that end in \_in) (for the brazil case in your case directory under CaseDocs) are the Meteorology forcing streams files found (this case is with Qian forcing)?**
- **2. For the brazil case look in each of the streams files for meteorological forcing (Solar, Precip and TPQW) , how many total active variables are there (data variables that don't just describe the grid point location) (look for the** variableNames **field inside the**  fieldInfo **field)?**
- **3. Looking in the" CaseDocs/datm.stream.txt.CLM\_QIAN.Solar" file for the brazil case figure out the creation date for the datm forcing data (from the filepath with a .cYYMMDD format)?**
- **4. What resolution is the forcing dataset for the brazil case?**
- **5. In the meteorological forcing streams file for the Mexicocity case how many active variables are there (as in extra credit question 2 above)?**

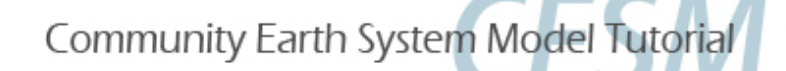

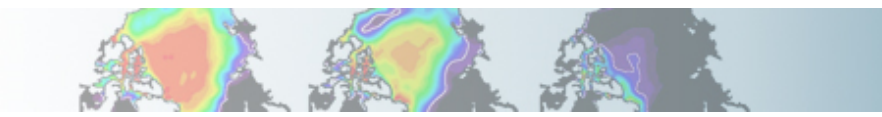

#### **Hints -- Exercise I**

**3. In your case directory (for either case) in what env\*.xml file is the domain file found?** 

Look in each of the ~/cases/Day2brazil/env \*.xml files for ATM\_DOMAIN\_FILE. Or use

./xmlquery ATM\_DOMAIN\_FILE

and it will list the filename.

**4. Looking in your case directory for the brazil case in the CaseDocs/lnd\_in file figure out the creation date string (\_cYYMMDD format) of the surface dataset?** 

Look for the line in ~/cases/Day2brazil/Ind\_in that contains "fsurdat = ". The end of the filename includes the creation date (just before the ".nc" at the very end).

**5. Looking in your case directory for the brazil case in the CaseDocs/lnd\_in file figure out the creation date string of the domain dataset (.YYMMDD format)?** 

Look for the line in ~/cases/Day2brazil/Ind\_in that contains "fatmlndfrc = ". Also the domain filename is in the env file that you answered in question 3 above.

#### **Hints -- Extra Credit**

**1. In which of the namelist files (the files that end in \_in) (for the brazil case in your case directory under CaseDocs) are the Meteorology forcing streams files found (this case is with Qian forcing)?** 

The Meteorology forcing defines the atmospheric data from the data atmosphere model (datm). So the namelist files for the datm are the "datm\* in" files. Look for the namelist file that contains the "streams" variable.

**2. For the brazil case look in each of the streams files for meteorological forcing (Solar, Precip and TPQW) , how many total active variables are there (data variables that don't just describe the grid point location) (look for the** variableNames **field inside the** fieldInfo **field)?** 

The streams files are the files that start with "datm.streams.txt.". There are a total of four streams files. Ignoring the "presaero" file, look for the <variableNames>" field that is also within the "<fieldInfo>" field and count the variables. Count the variables in the other two files and add them together what is the total?

**3. Looking in the" CaseDocs/datm.stream.txt.CLM\_QIAN.Solar" file for the brazil case figure out the creation date for the datm forcing data (from the filepath with a .cYYMMDD format)?** 

Look for the "<filePath>" field what does the creation date string in it correspond to?

**4. What resolution is the forcing dataset for the brazil case?** 

The filename includes the resolution in the field above "T62".

**5. In the meteorological forcing streams file for the Mexicocity case – how many active variables are there (as in extra credit question 2 above)?** 

Here we look at the file "CaseDocs/datm.streams.txt.CLM1PT.1x1\_mexicocityMEX" and count the number of "<variableNames>" in the "<fieldInfo>" field.

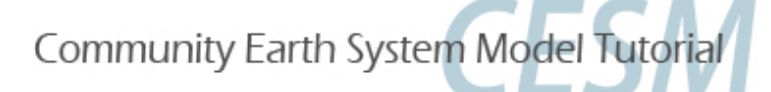

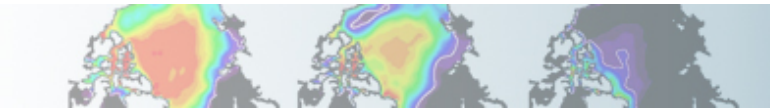

### **Exercise I**

- **1. Setup a case for brazil**
- **2. Setup a case for Mexicocity**
- **3. In your case directory (for either case) in what env\*.xml file is the domain file found?**
- **env\_run.xml file**
- **4. Looking in your case directory for the brazil case in the CaseDocs/lnd\_in file figure out the creation date string (\_cYYMMDD format) of the surface dataset?**
- **c130927 Sep/27/2013**
- **5. Looking in your case directory for the brazil case in the CaseDocs/lnd\_in file figure out the creation date string of the domain dataset (.YYMMDD format)?**
- **090715 July/15/2009**

### **Extra Credit**

- **1. In which of the namelist files (the files that end in \_in) (for the brazil case in your case directory under CaseDocs) are the Meteorology forcing streams files found?**
- **datm\_atm\_in**
- **2. For the brazil case look in each of the streams files for meteorological forcing (Solar, Precip and TPQW) , how many total active variables are there?**
- **6 (Precip, Solar, Temperature, Pressure, Humidity, and Wind-speed)**
- **3. Looking in the" CaseDocs/datm.stream.txt.CLM\_QIAN.Solar" file for the brazil case figure out the creation date for the datm forcing data?**
- **c080727 Jul/27/2008**
- **4. What resolution is the forcing dataset for the brazil case?**
- **T62 94x192 points, at equator (210km or 1.875 degree's)**
- **5. In the meteorological forcing streams file for the Mexicocity case how many active variables are there?**
- **10 (additionally includes LW down, height, and Solar split into direct and diffuse)**

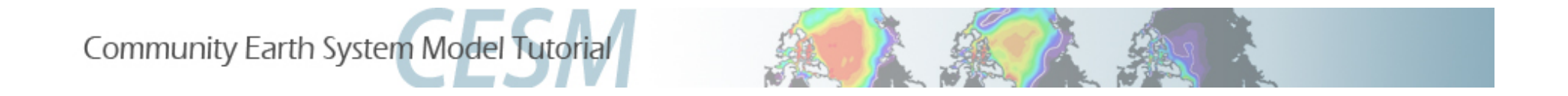

### **Section II – Using getregional to subset global datasets**

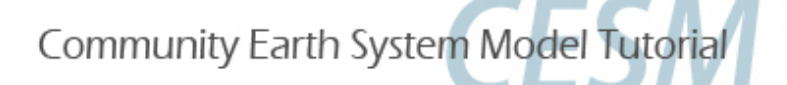

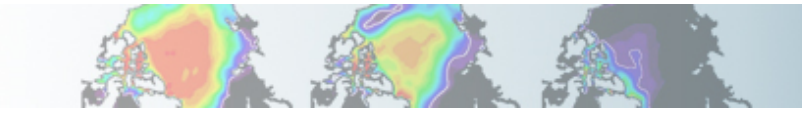

### **Objectives for Section II (Using getregional to subset global datasets )**

- 1.Start introducing the directory with tools to make CLM input files.
- 2.Examine the CLM tool: getregional\_datasets.pl
- 3.Use it to create a dataset over Alaska (domain and surface datasets).
- 4.Create a case that uses the Alaska datasets.
- 5.Thus we demonstrate how to create a case that uses your own datasets in the simplest way possible.

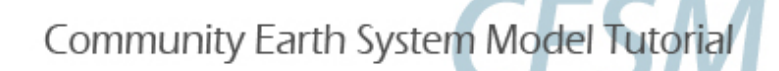

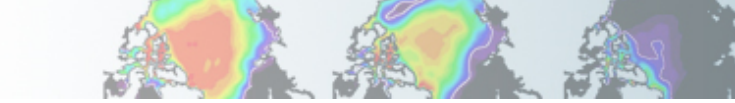

### **CLM Tools for creating Datasets**

#### **Review: the two datasets that are specific to the resolution are these two files:**

- Domain file
- Surface dataset

#### **These files can be created using various tools provided by the CLM distribution**

To create the domain file you use "gen\_domain". To create the surface dataset you use "mksurfdata\_map".

Here we will use the script "getregional datasets.pl" to create these two files by pulling out a sub-region from an existing 2-degree resolution datasets.

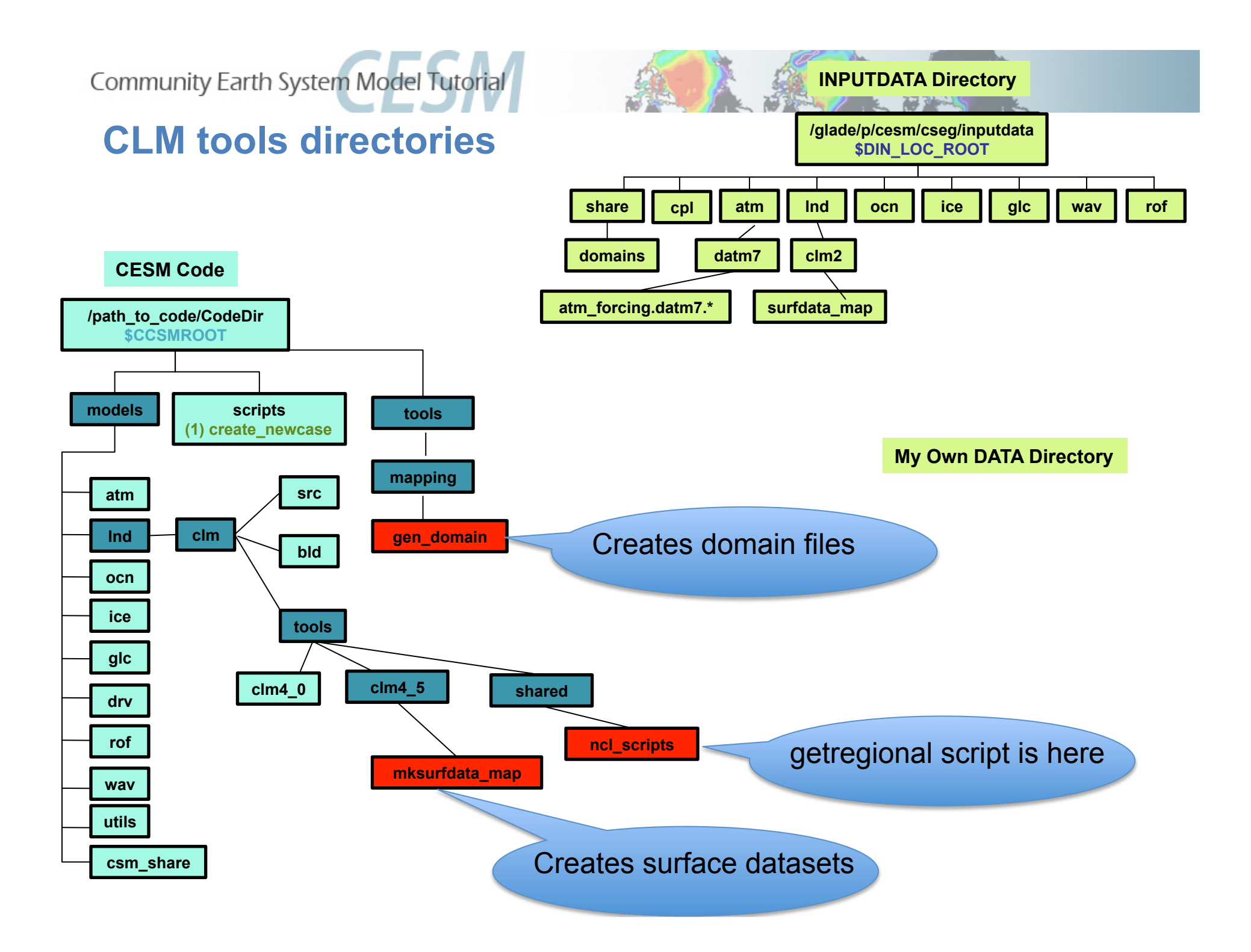

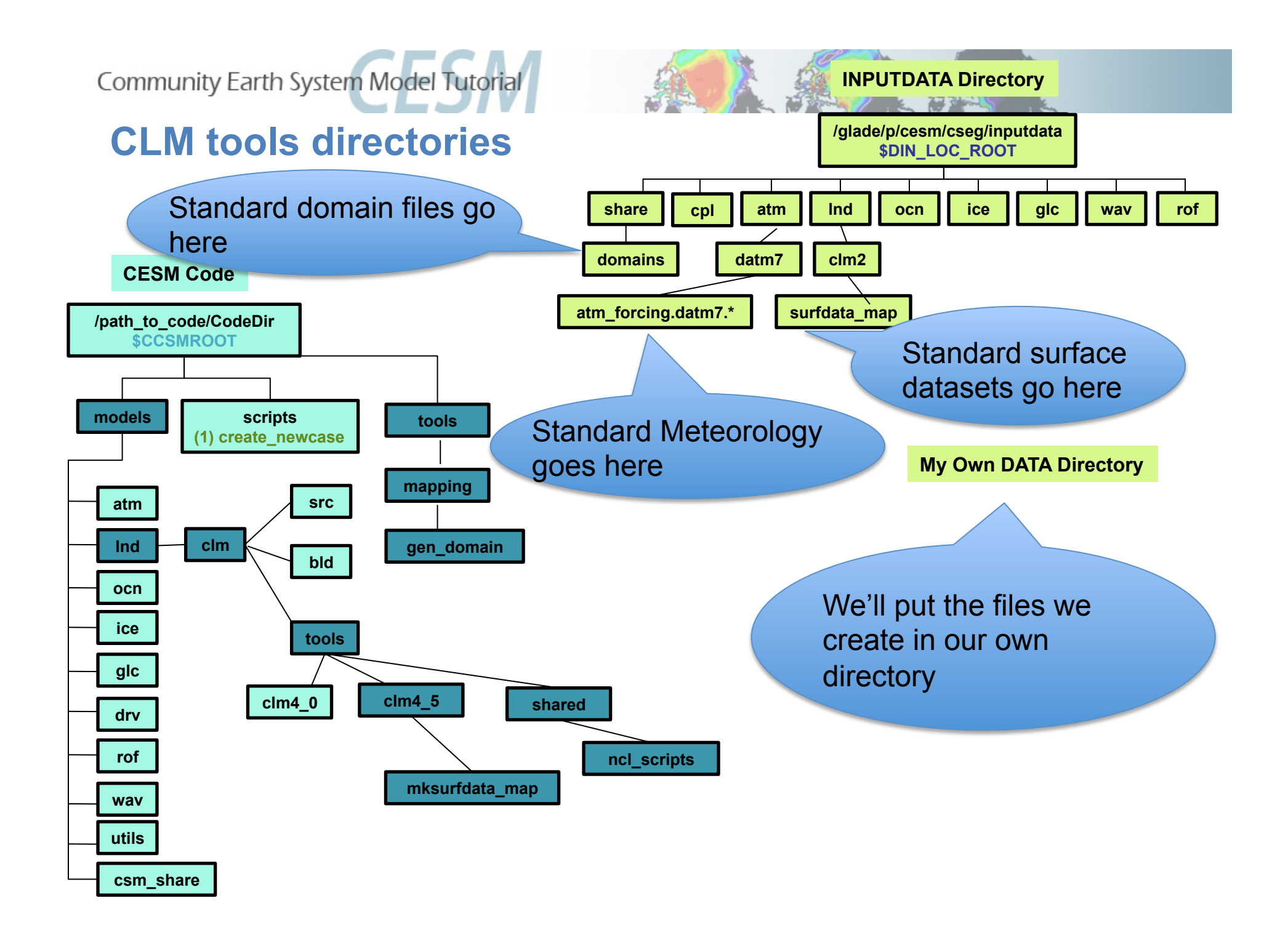

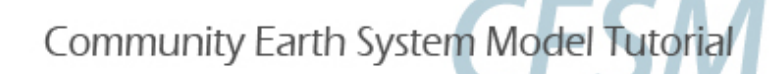

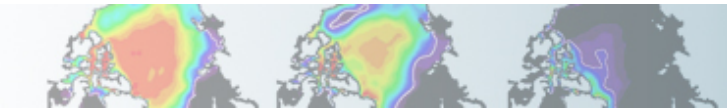

### **Sub-setting global datasets**

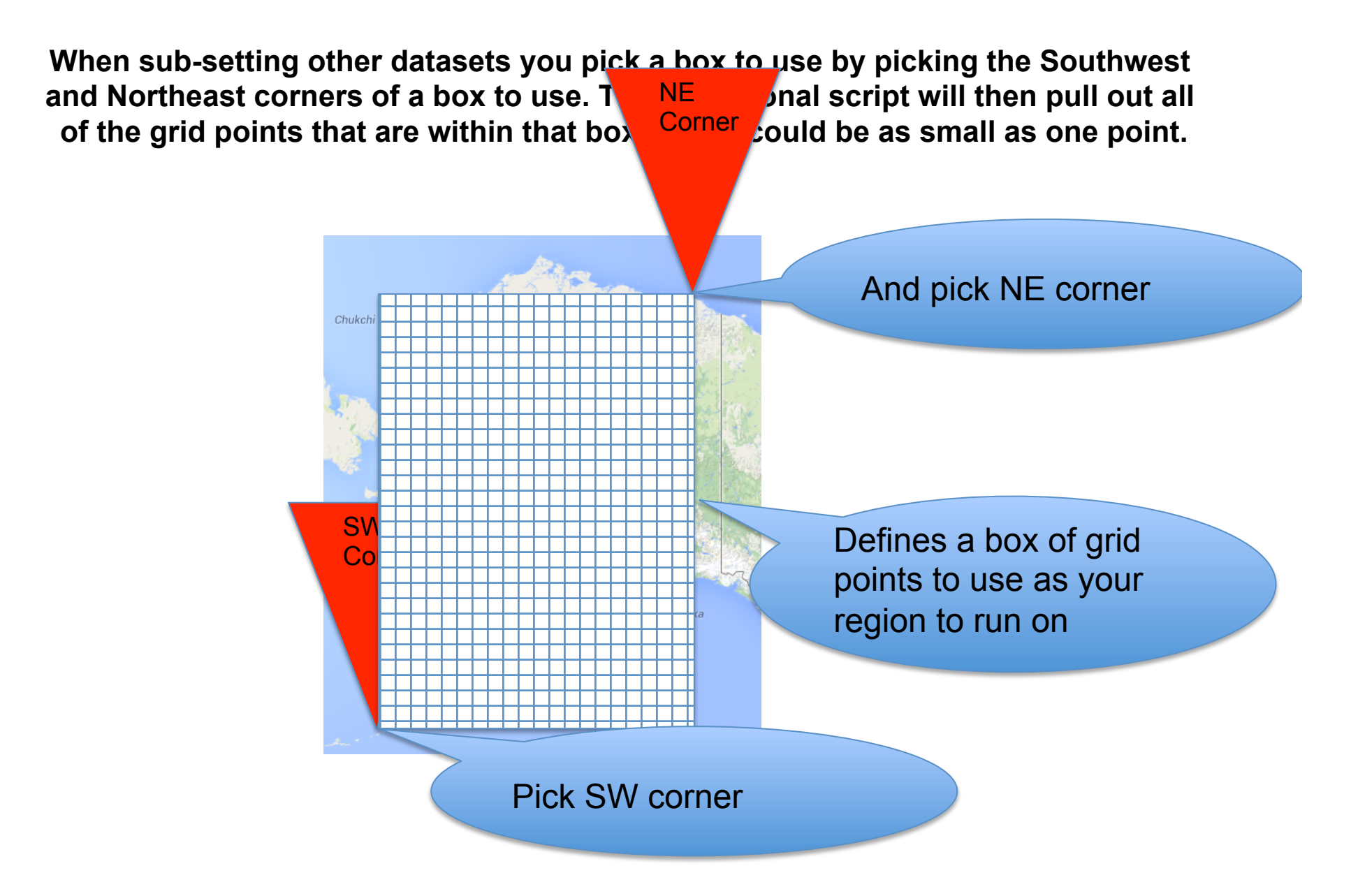

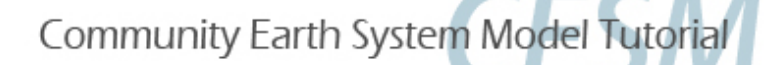

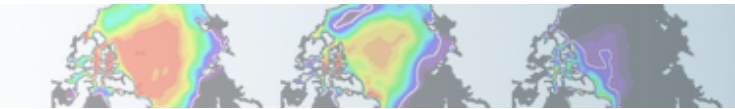

### **Sub-setting global datasets**

#### **You can run over a smaller region (or a single point) by creating files that are a subset of the global files for these and run with the resultant files. We do that using the script in the: models/lnd/clm/tools/shared/ncl\_scripts**

**directory: getregional\_datasets.pl**

The script requires as input a list of input files, the accompanying output files for the region, and the latitude and longitude for the Southwest (SW) and Northeast (NE) corners to extract.

**# go into the source code download**  cd /glade/p/cesm/lmwg/CLM2014\_tutorial\_n03\_clm4\_5\_62

**# Save the location of the getregional script**  cd models/lnd/clm/tools/shared/ncl\_scripts setenv GETREGDIR `pwd`

**# Load NCL and NCO so we can use them**  module load ncl nco

**# Create a location to make datasets (here we make it in scratch space – # IN GENERAL YOU WOULD MAKE IT IN A LOCATION YOU WOULDN'T LOSE IT RATHER THAN SCRATCH)**  setenv MYDATADIR /glade/scratch/\$USER/mygetregionaldata mkdir –p \$MYDATADIR cd \$MYDATADIR

**# Copy the input and output lists (and in general you would edit them)**  cp \$GETREGDIR/sample \*.

**# Make sure NCL and NetCDF-Operators are in your path**  module load nco ncl

**# Run getgetional for a region over Alaska**  \$GETREGDIR/getregional\_datasets.pl -ne 74.0,221.0 -sw 51.0,189.0 -I sample\_inlist -o sample\_outlist

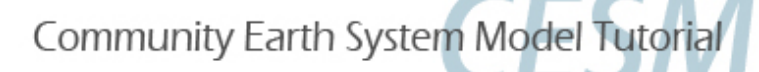

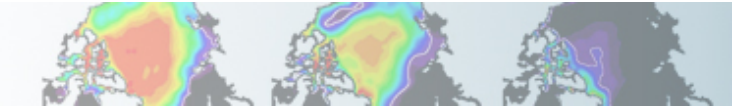

### **Creating a case based on getregional files**

**We use the CLM\_USRDAT as the resolution** 

We use the –user mods dir option to "./create newcase"

**This is the same mechanism you would use to create a case based on your own datasets that you create yourself (by any means).** 

**# (0) go into the scripts directory of the source code download**  cd /glade/p/cesm/lmwg/CLM2014\_tutorial\_n03\_clm4\_5\_62/scripts

**# (1) create a new case in the directory** "**cases**" **in your home directory**  ./create\_newcase -res CLM\_USRDAT -user\_mods\_dir \$MYDATADIR -mach yellowstone \ -case ~/cases/Day2Alaska -compset ICLM45BGC

**# go into the case you just created in the last step**  cd ~/cases/Day2Alaska

**# (2) invoke cesm\_setup ./cesm\_setup**

**# (3) build the executable ./Day2Alaska.build**

**# (4) submit your run to the batch queue ./Day2Alaska.submit** 

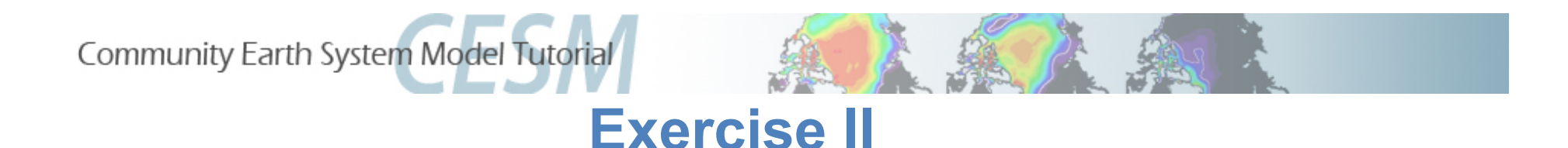

- **1. Use getregional\_datasets.pl in the CLM tools directory to create a domain and surface dataset from the 0.9x1.25 global datasets for a region over Alaska**
- **2. What is the creation date string (ending \_cYYMMDD form) of the files you just created?**
- **3. What are the name of the files created by getregional that you can use to run a case from (in the \$MYDATADIR directory)?**

### **Extra Credit**

- **1. Create and run a case using create\_newcase for the datasets you created**
- **2. Why might you want to subset a region of the global datasets?**
- **3. In what two directories in the model code tree is gen\_domain found?**
- **4. In what two CLM tools directories is there a program to create surface datasets?**

Community Earth System Model Tutorial

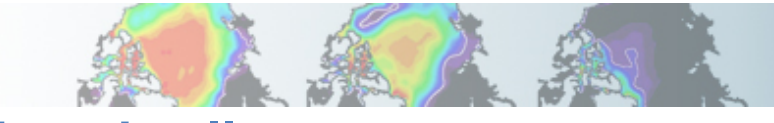

#### **Hints Exercise II**

- **2. What is the creation date string (ending \_cYYMMDD form) of the files you just created?**  Look in the \$MYDATADIR directory for the NetCDF files (\*.nc) that were created by getregional datasets.pl. The output filenames are determined by the "sample\_outlist" file and thus by the file creation dates in that file.
- **3. What are the name of the files created by getregional that you can use to run a case from (in the \$MYDATADIR directory)?**  Besides the NetCDF files created, and the "sample \*" files you copied in there are two files that getregional datasets.pl creates in order to help setup a case from the files created.

#### **Hints Extra Credit**

**2. Why might you want to subset a region of the global datasets?** 

Sub-setting a region from global datasets, reduces the total number of grid points. What resources might you save by reducing the number of grid points?

**3. In what two directories in the model code tree is gen\_domain found?** 

The two places tools are found is under: tools and models/lnd/clm/tools

Look in both places for the directory to make domain files.

**4. In what two CLM tools directories is there a program to create surface datasets?** 

The CLM tools are in the "models/lnd/clm/tools" directory.

cd /glade/p/cesm/lmwg/CLM2014\_tutorial\_n03\_clm4\_5\_62/models/lnd/clm/tools

Look in the README file in that directory, to see what the directory names are to create surface datasets.

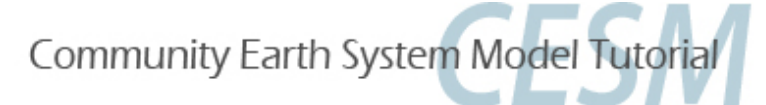

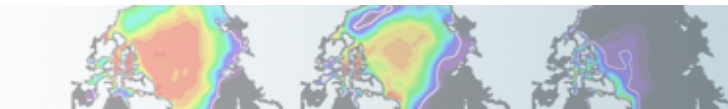

### **Exercise II**

- **1. Use getregional\_datasets.pl in the CLM tools directory to create a domain and surface dataset from the 0.9x1.25 global datasets for a region over Alaska**
- **2. What is the creation date string (ending \_cYYMMDD form) of the files you just created?**
- **c131122 Nov/22/2013**
- **3. What are the name of the files created by getregional that you can use to run a case from (in the \$MYDATADIR directory)?**
- **user\_nl\_clm and xmlchange\_cmnds**

### **Extra Credit**

- **1. Create and run a case using create\_newcase for the datasets you created**
- **2. Why might you want to subset a region of the global datasets?**
- **Save time and computing resources. Customize the data. We show it here to show dataset creation.**
- **3. In what two directories in the model code tree is gen\_domain found?**
- **./models/lnd/clm/tools/shared/gen\_domain**
- **./tools/mapping/gen\_domain\_files/**
- **3. In what two CLM tools directories is there a program to create surface datasets?**
- **./models/lnd/clm/tools/clm4\_5/mksurfdata\_map**
- **./models/lnd/clm/tools/clm4\_0/mksurfdata\_map**

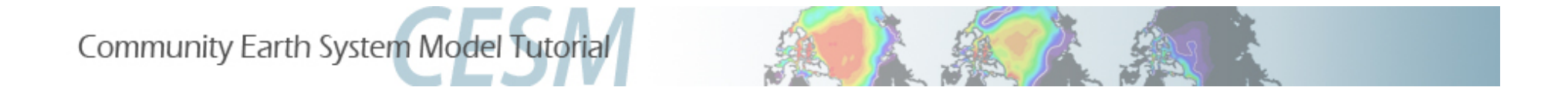

### **Section III – Using PTCLMmkdata**

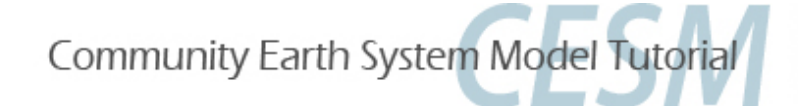

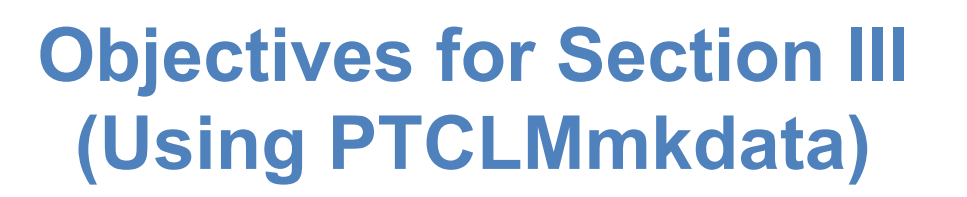

- 1.Give an introduction to the tools that make CLM input files.
- 2.Give an overview of the process to create input files.
- 3.Go over the steps that PTCLMmkdata uses to create datasets.
- 4.Create some datasets using PTCLMmkdata.
- 5.Create a case based on the datasets created.

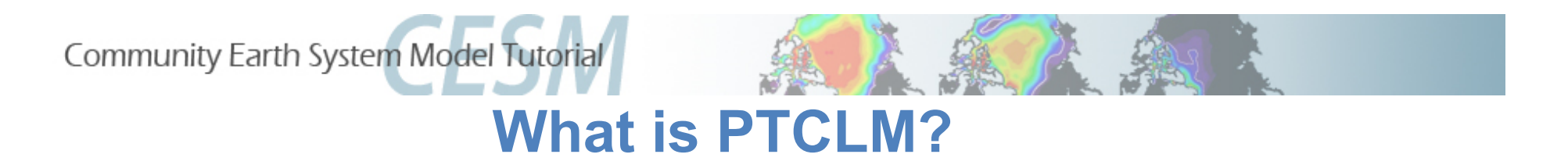

### **PTCLM is a script that helps you:**

- **Create**
- Manage
	- Run

#### **Datasets for running CLM based on tower site data for a single-point.**

It works similar to getregional to create datasets and files that point to them, that can then be put into a case.

#### **The meteorology that you force the sites with can either be from:**

Tower site

Standard global forcing

**Depending on the compset (DATM\_MODE) you choose.** 

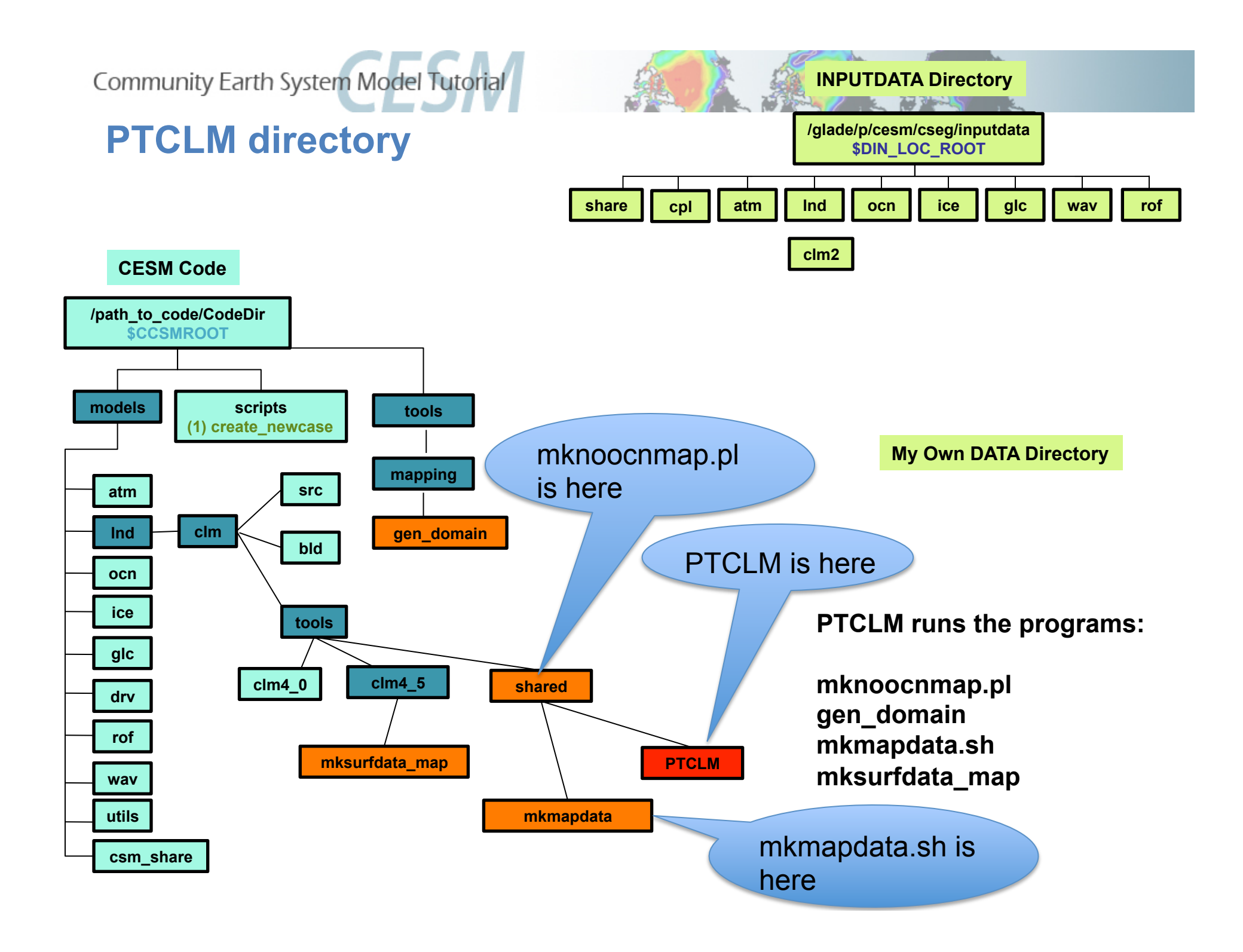

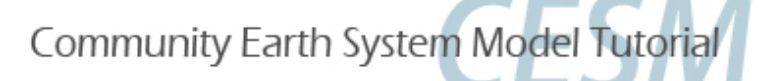

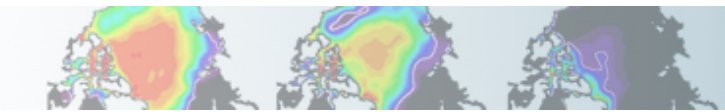

### **What is the data flow for creating datasets?**

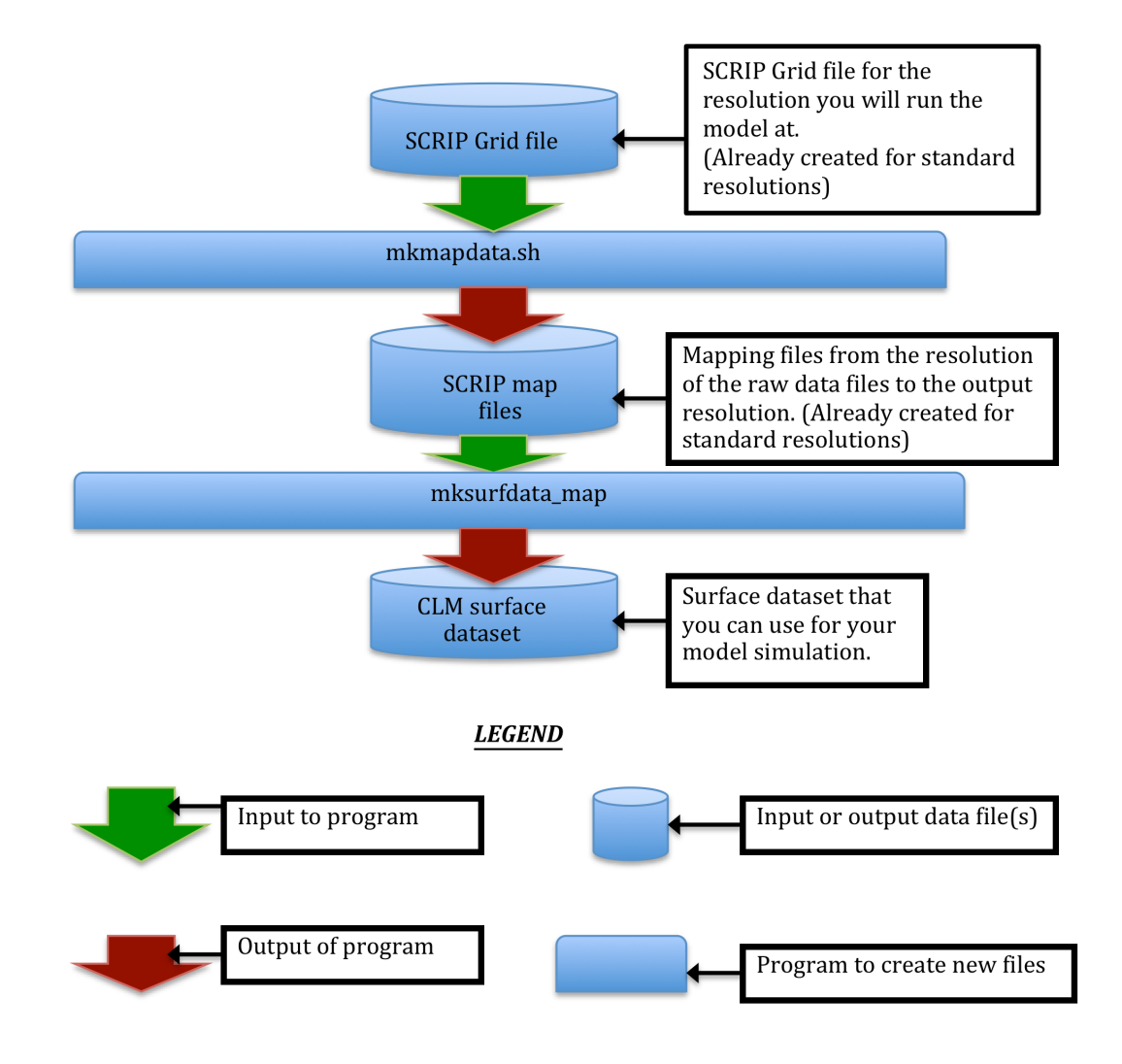

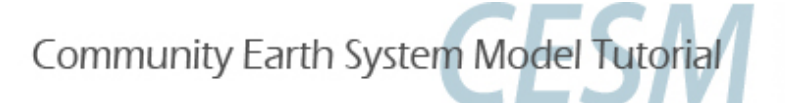

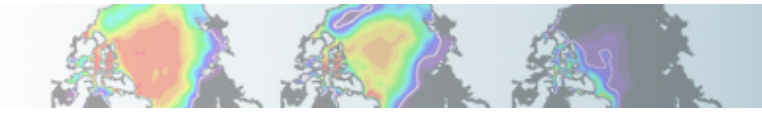

### **What is the data flow for creating the domain file?**

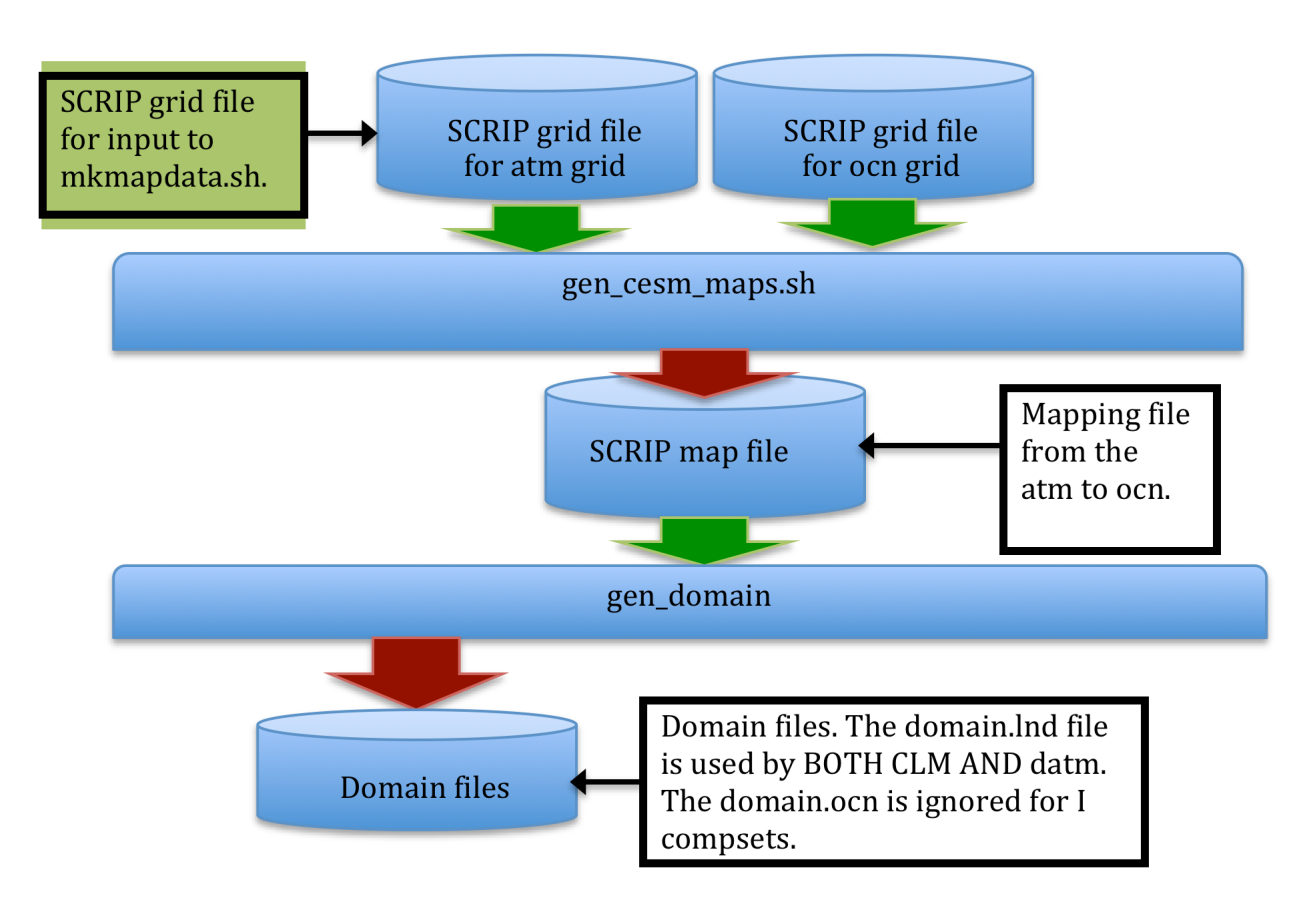

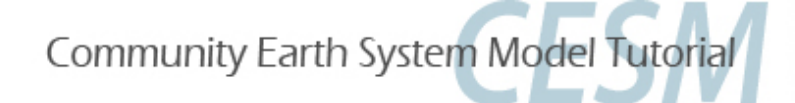

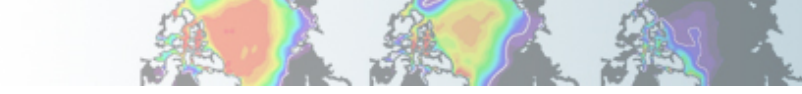

### **What are the steps that PTCLMmkdata does for you to create datasets?**

- 1. Runs mknoocnmap.pl to create the mapping file that is required by CESM.
- 2. Runs gen domain to create your domain file.
- 3. Runs mkmapdata.sh to create mapping files between your point and the raw datasets that mksurfdata\_map uses.
- 4. Runs mksurfdata.pl to create your surface dataset.
- 5. Puts the datasets into a directory that also has files to help setup your case and use the datasets just created (user nl files and xmlchange cmnds file).

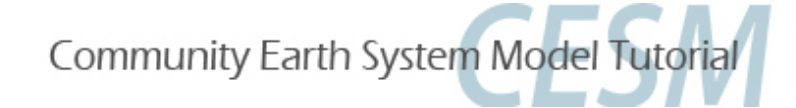

### **What the deal with the mapping files?**

To create surface datasets you read in various "raw" datasets (for PFT, lake, glacier, etc.) at different resolutions and regrid them to your site. The mapping files regrid from the "raw" dataset resolution to your output site. Mapping files

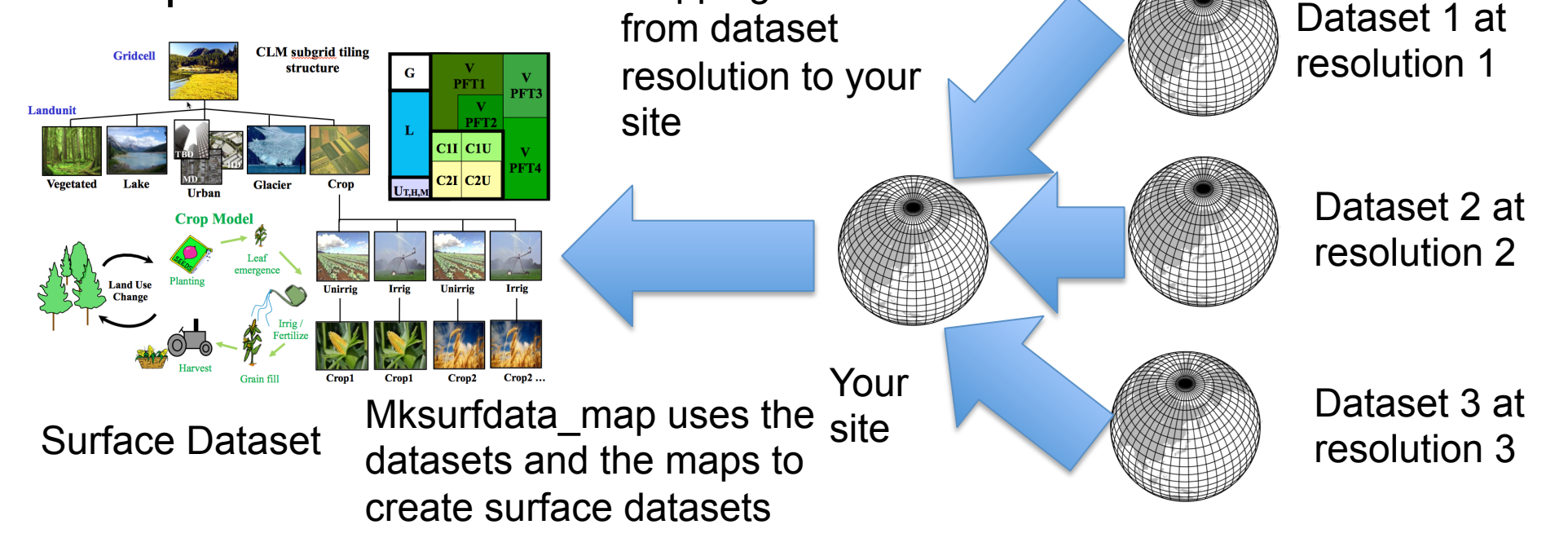

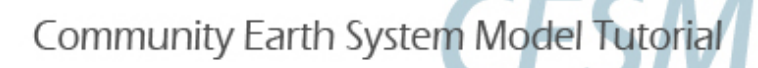

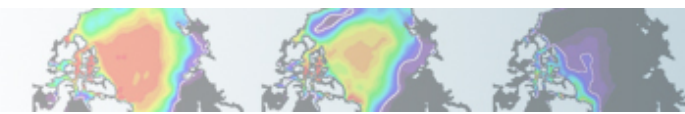

### **OK so how do I run PTCLM now?**

PTCLMmkdata as we said before runs the other file creation scripts to create datasets for you. This is easier than learning each of the previous programs. *However, if something goes wrong you may have to look into the programs that PTCLMmkdata calls to figure out what is up.* 

**# Setup the names that we'll use…** setenv CESM\_ROOT /glade/p/cesm/lmwg/CLM2014\_tutorial\_n03\_clm4\_5\_62 setenv CSMDATA /glade/p/cesmdata/cseg/inputdata setenv MYSITE 1x1pt\_US-UMB

**# Setup your data directory (NOTE: NORMALLY THIS WOULD NOT BE IN SCRATCH SPACE!!!!)**  setenv MYDATADIR /glade/scratch/\$USER/mydatadir mkdir -p \$MYDATADIR/\$MYSITE

**# Copy the mapping files over so they won't have to be created again**  cp -p \$CSMDATA/lnd/clm2/PTCLMmydatafiles/\$MYSITE/map\_\*\_c140121.nc \$MYDATADIR/\$MYSITE/

**# Make sure ncl is in your path**  module load ncl

**# Run PTCLM giving it the creation date string for the mapping files, the site name, # where the standard input files are located and the output directory to put your files # They will be put into a subdirectory with the site-name under this directory \$CESM\_ROOT/models/lnd/clm/tools/shared/PTCLM/PTCLMmkdata** \ --map\_gdate 140121 -s US-UMB -d \$CSMDATA --mydatadir \$MYDATADIR

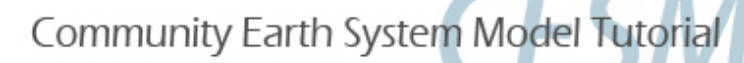

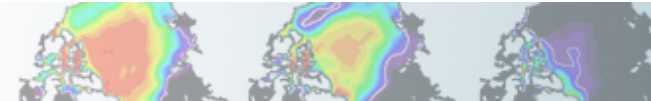

### **Creating a case based on PTCLMmkdata files**

**# (0) go into the scripts directory of the source code download**  cd /glade/p/cesm/lmwg/CLM2014\_tutorial\_n03\_clm4\_5\_62/scripts

**# (1) create a new case in the directory** "**cases** " **in your # home directory** 

./create\_newcase -res CLM\_USRDAT -user\_mods\_dir \ \$MYDATADIR/\$MYSITE -mach yellowstone \ -case ~/cases/Day2UMB -compset I1PTCLM45

**# go into the case you just created in the last step**  cd ~/casesDay2UMB

**# (2) invoke cesm\_setup ./cesm\_setup**

**# (3) build the executable ./Day2UMB.build**

**# (4) submit your run to the batch queue ./Day2UMB.submit** 

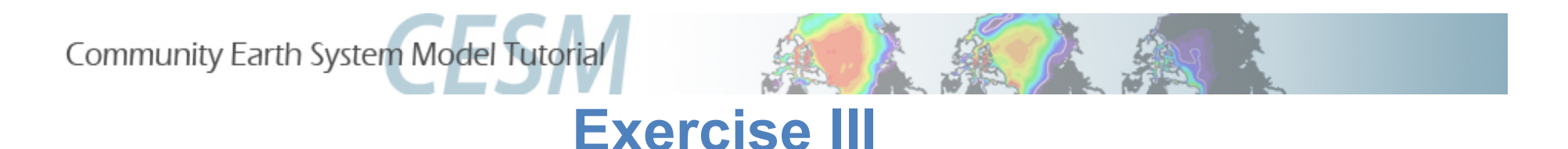

- **1. Run PTCLMmkdata for the US-UMB site**
- **2. Create a case from it**
- **3. Try out the informational options to PTCLMmkdata (-help etc.)**

### **Extra Credit**

- **1. How many sites is PTCLM currently setup for?**
- **2. In what subdirectory beneath the PTCLM tool directory would you add new sites to work on?**
- **3. What files in that subdirectory would you need to edit to add a new site?**
- **4. What options to PTCLMmkdata will result in changes to your surface dataset you create?**
- **5. What options to PTCLMmkdata will change how your case is setup (but not change datasets)?**

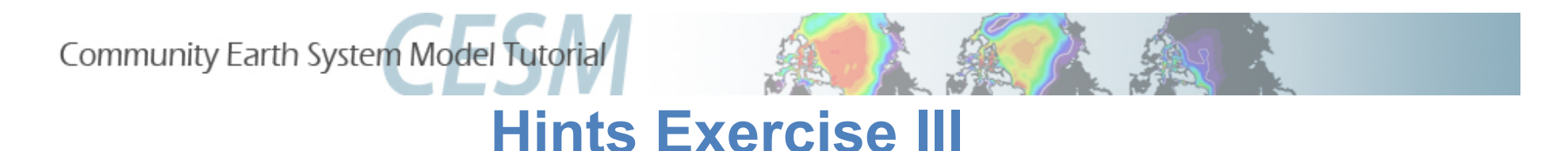

**3. Try out the informational options to PTCLMmkdata (-help etc.)**  The informational options are: --help, --version, --list

Try each of those out in turn.

### **Hints Extra Credit**

**1. How many sites is PTCLM currently setup for?** 

Use the "--list" option to list all the sites. Or you can look at the list of sites in the site data file: "PTCLM\_sitedata/PTCLMDATA\_sitedata.txt".

**2. In what subdirectory beneath the PTCLM tool directory would you add new sites to work on?** 

The README file in PTCLM tells you about this directory.

- **3. What files in that subdirectory would you need to edit to add a new site?**  Look for the files in the directory with the names: PTCLMDATA \*.txt
- **4. What options to PTCLMmkdata will result in changes to your surface dataset you create?**

Use the "--help" option to figure out which options change the surface datasets created.

**5. What options to PTCLMmkdata will change how your case is setup (but not change datasets)?** 

Use the "--help" option to figure out which options don't change the datasets, but change the case setup.

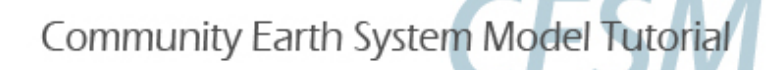

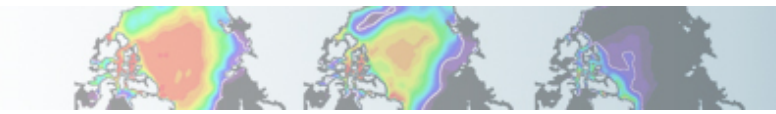

### **Exercise III**

- **1. Run PTCLMmkdata for the US-UMB site**
- **2. Create a case from it**
- **3. Try out the informational options to PTCLMmkdata (--help etc.)**
- **Try the options: --help, --list, and --version**

### **Extra Credit**

- **1. How many sites is PTCLM currently setup for?**
- **38**
- **2. In what subdirectory beneath the PTCLM tool directory would you add new sites to work on?**
- **PTCLM\_sitedata**
- **3. What files in that subdirectory would you need to edit to add a new site?**
- **PTCLMDATA\_pftdata.txt PTCLMDATA\_sitedata.txt PTCLMDATA\_soildata.txt**
- **4. What options to PTCLMmkdata will result in changes to your surface dataset you create?**
- **--site, --phys, --pftgrid, --soilgrid, --mksurfdata\_opts**
- **5. What options to PTCLMmkdata will change how your case is setup (but not change datasets)?**
- **--cycle\_forcing, --donot\_use\_tower\_yrs, --clmnmlusecase, and –phys (changes both)**

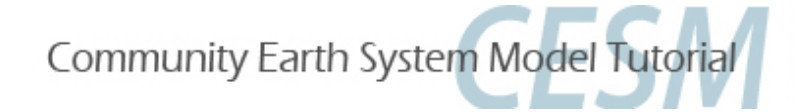

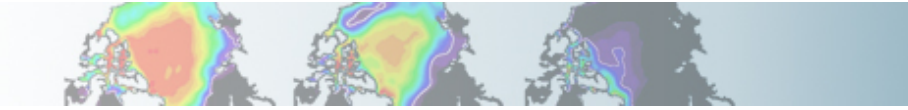

**CESM1 Tutorial: Single Point / Regional Cases**

# **Have a Singularly Fun Time!!!**

**The more you become familiar with these tools by playing around with them the more you'll be able to use them.**